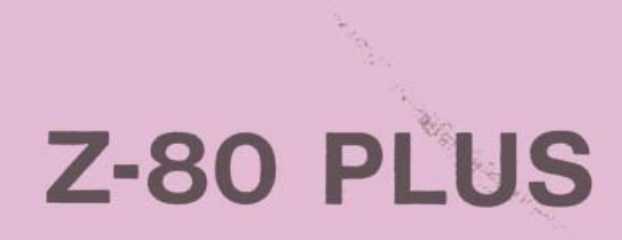

# **USER MANUAL**

**APPLIED ENGINEERING**  P.O. Box 798, Carrollton, Texas 75006

L

4 .01

•

#### CONGRATULATIONS!

l

l

l

l

l

l

•

-

•

•

•

•

You now own APPLIED ENGINEERING'S Z-80 card. Applied Engineering is a leading manufacturer of Apple peripherals. Because of the time and care taken in the design and manufacture of your  $z-80$ card, we are sure that you will enjoy the use of it for many years to come.

This manual was written with a Z-80 Plus card and Wordstar using an Apple lIe.

# **Table of Contents**

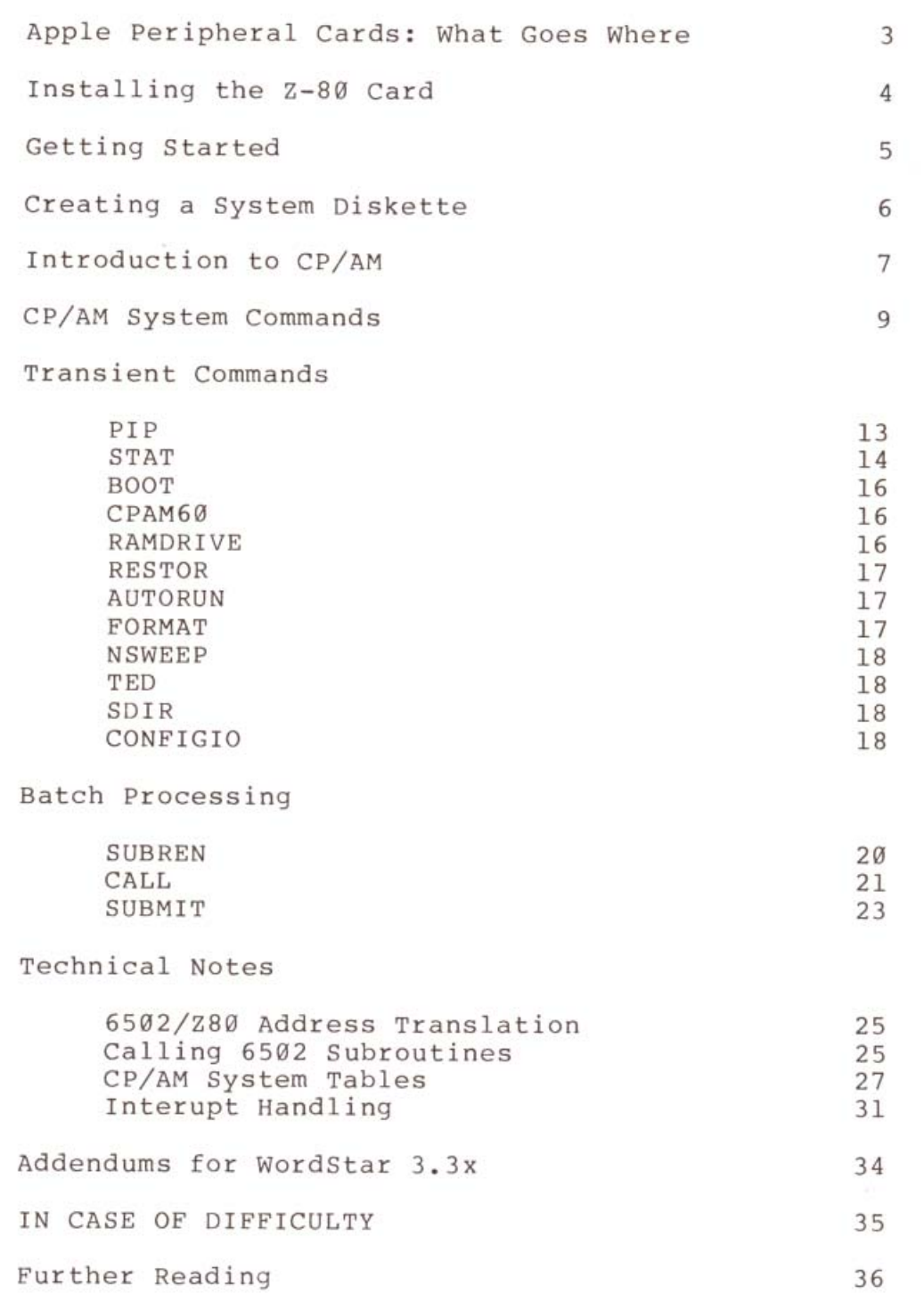

# APPLE PERIPHERAL CARDS: WHAT GOES WHERE

Unlike Applesoft and Integer BASIC (but similar to Apple Pascal) many programs that use the  $z-80$  card require that peripheral  $I/O$ cards be plugged into specific slots depending on their use. The peripheral card assignments for the Z-80 card are the same as for Apple Pascal so if your system is set up for Apple Pascal, no rearrangement is necessary. Please refer below for the correct assignment of peripheral cards for the various Apple slots.

#### SLOT

l

l

l

l

l

l

l

l

l

l

l

l

l

l

j

l

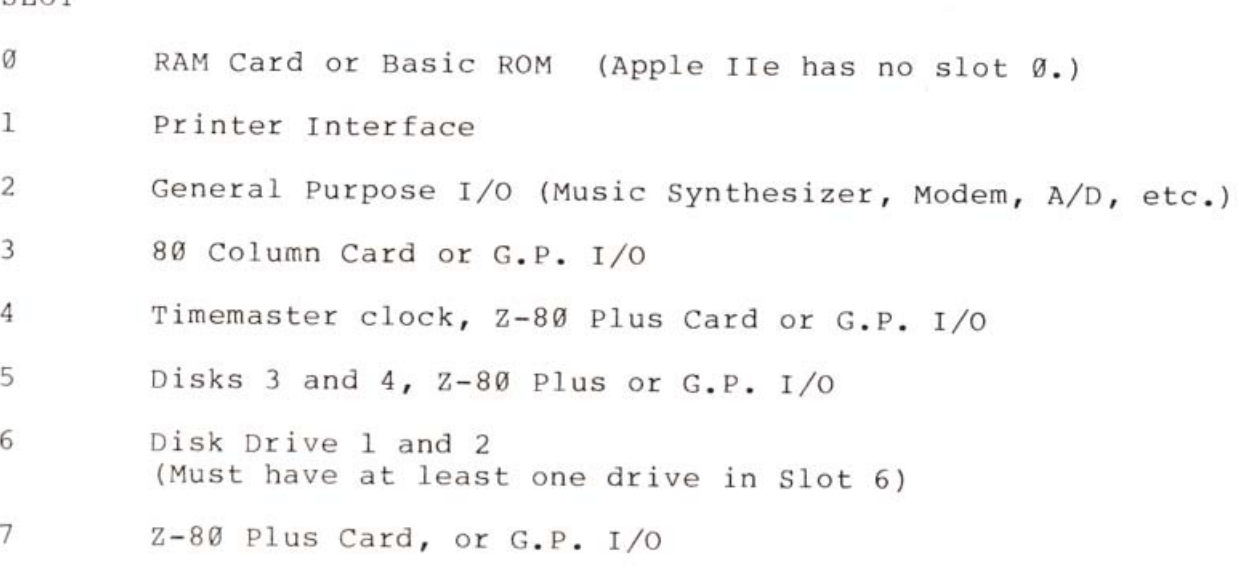

#### $INSTAL LING THE Z-80 PLUS CARD IN YOUR APPLE$

The Z-80 Plus card simply plugs into a connector inside the Apple computer. Care must be exercised however, so follow these instructions exactly.

- 1) TURN OFF THE APPLE'S POWER SWITCH: This is very important to prevent damaging the computer as well as your Z-80 Plus card.
- 2) Remove the cover from the Apple. This is done by pulling up on the cover at the rear edge (the edge farthest from the keyboard) until the two corner fasteners pop apart. Then keyboard) until the two corner fasteners pop apart. slide the cover up and backwards until it comes free.
- 3) Inside the Apple, across the rear of the main circuit board, there is a row of eight long narrow sockets called "slots". You can plug your Z-80 Plus into any slot except 0. (The Apple lIe has no slot 0.) Slot 7 is the recommended slot to install the card with slot 5 being next. Insert the fingers<br>of the circuit board into the slot you want. The fingers of the circuit board into the slot you want. will enter the slot with some friction and then seat firmly.
- 4) Carefully recheck your work and replace the Apple's cover by sliding the front edge into place. Then press down on the rear corners until they pop into place.

The Applied Engineering Z-80 Plus card has all the necessary hardware to interface a Z-80 microprocessor (contained on the card) to the Apple computer. The Applied Engineering Z-80 card permits the direct execution of 8080, 8085 and Z-80 programs, including Digital Research's CP/M operating system as well as all of the programs that execute in the CP/M software environment .

4

#### GETTING STARTED

Once the  $Z-80$  card is installed in the computer, you're ready to start using CP/M software. The CP/AM 4.0B system master diskette that came with your  $z-80$  card should be copied using the following procedure.

- 1) Insert CP/AM master diskette in drive 1 and turn on computer.
- 2) The copyright notice will appear in the upper left corner of the screen. Just below the copyright notice will be the CP/AM prompt 'A>'. following: At this point, hand type the
- $COPY$   $B := A$ :

1

1

1

1

1

1

1

1

1

1

1

1

If your system has only one disk drive, then type:

 $COPY A:=A:$ 

Following the directions on the screen, place a blank diskette in drive B (slot  $6$ , drive 2) for a two drive system, whereas single drive users will have to swap disks at the designated time.

- 3) Press return key to begin copying.
- 4) Then make a second backup copy.
- 5) Label the two backup diskettes and store the original in a safe place .

As a general rule, original diskettes should never actually be used, but rather only be used to make copies from and then use the copies .

#### Larger Memory Capacity

If the system being used is an Apple IIe, Apple //c, or an Apple II or II+ with a 16K language the CP/AM operating system can be upgraded to a 60K system from the standard 44K system that is already on the disk. This can be done by executing the CPAM60 program on each of the backup diskette as shown below:

#### A>CPAM60

and following the instructions. Additional information about this program can be found in the transient program section.

#### Pr essing RESET

DON'T PRESS RESET - When programming in Apple BASIC, some people have gotten used to pressing Reset to break out of a program.<br>This habit must be broken when using CPM software, Remember, This habit must be broken when using CPM software. Remember,<br>official Apple doctrine states that when Reset is pushed "all official Apple doctrine states that when Reset is pushed bets are off".

#### SOFTWARE COMPATIBILITY

cp/AM <sup>4</sup> . GB is compatible with virtually all older CPM systems. When purchasing software, you need not look for any mention of CP/AM 4 . GB specifically as this operating system is compatible down to CPM 1.6. 99.9% of all the programs that you will buy will require CPM 2.2 for which CP/AM 4.0B is compatible.

#### CREATING A SYSTEM DI SKETTE

A system diskette is one that will load and initialize Cp/AM when booted. To create a sytem diskette on a two drive system, type:

COPY  $B := A : /S$ 

On a one drive system type:

COPY A: *-A :/s* 

The /S means copy only the system and do not copy the other files on the disk. The new CP/AM system disk will now boot and can be used to store programs and data. The /S command is somewhat used to store programs and data. The /S command is somewhat<br>similar to the DOS 3.3 INITialize except that /S will not erase similar to the DOS 3.3 INITialize except that /S will not programs on the diskette. This command is also used to put the operating system on commercially prepared programs so that they will cold boot with no preboot. Many commercially prepared<br>programs will refer to a SYSGEN command. The /S is the SYSGEN programs will refer to a SYSGEN command. under CP/AM 4.0B. Only use the /S command on BACKUP copies of programs because if you should make an error, the original disk could be damaged .

#### FILE NAMES

1

1

 $\frac{1}{2}$ 

•

1

1

 $\overline{a}$ 

•

File names in the CP/AM system follow the following format:

d: filename . typ

The drive specification, which is optional, identifies which drive the file is located on is given by 'd:', where the lower case 'd' can be any drive name. The 'filename' can be from 1 to 8 characters, this can be followed by an optional file type specifier. The type specifier of the filename must be preceded by a period followed by a maximum of three characters. The period is not part of the file name, but only a separator. There are a few characters that are not allowed in a file name and are listed below:

 $\langle \rangle$  . , ; : = ? \* []

There is a general convention that is followed by the CP/M world on what special file type names mean. These file type names identify the format of a file, which is used by many programs.<br>To avoid problems, it is recommended that the following type names be used only for their intended purpose :

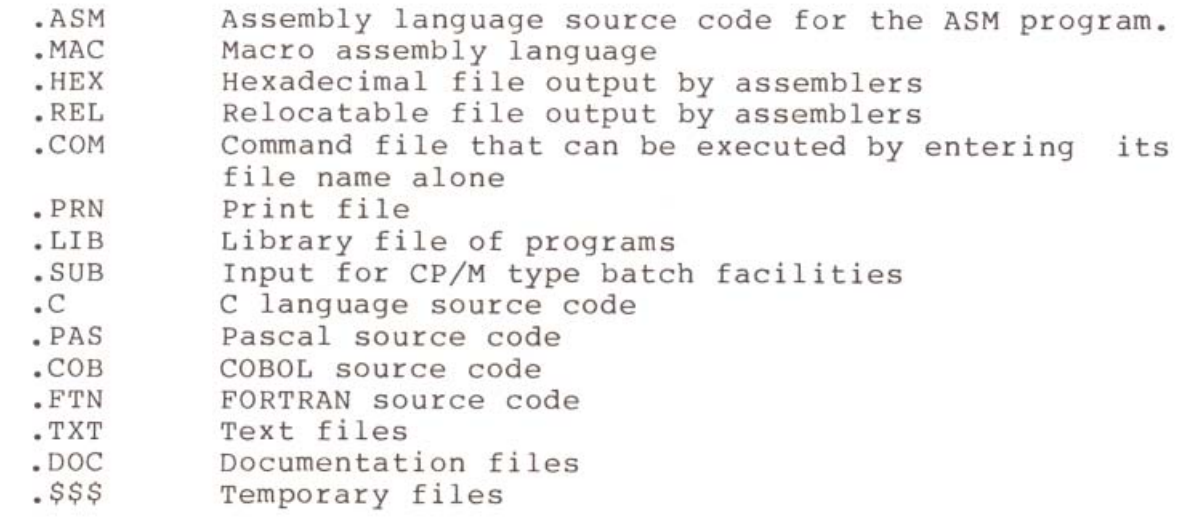

Through the use of special 'wild card' characters CP/AM has the capability to refer to one or more files at the same time . There are two special characters that can be used, the '?' and "\*", of these the '?' is the main wild card character. Where ever the '?' character appears in a file name that position will be matched with any character. Using the '?' character all of the files on a disk can be matched by typing '?????????.???'. As an example, the files 'TEMPl.DOC' and 'TEMP2.DOC' can be matched at the same time with 'TEMP?.DOC'. Although the file name 'TEMP10.DOC' would not match because it has another character

7

after the position that the '?' matches. The file 'TEMP??.DOC' would however match all three file names. name

To keep from having to type in many '?' characters another wild card character is provided, the '\*'. This means to use as many "?" as needed to fill out the rest of the name or type field. Thus, '????????.???' can be written as '\*.\*' and 'TEMP10.DOC' can be matched with 'TEMP\*.DOC'.

#### Default Disk Dr i ve

When a filename is used without a drive specifier, the default drive will be assumed for the operation. The default drive is indicated at the CP/AM prompt by the letter just to the left of the greater than sign. When the CP/AM system is first booted up the prompt 'A>' will be displayed. This shows that the default drive is 'A' and that the system is ready for a command. In the following command line example:

#### 8>1o : STAT TEMP . TXT

the default drive is 'B'. The transient program STAT has a drive specifier of 'A:' so the system will look on the disk that is in drive 'A' for the STAT program and if found, will execute it. The filename parameter of STAT is 'TEMP.TXT' which has no drive specifier. When the STAT program begins to run it will look for the file 'TEMP.TXT' on the default drive 'B' and if found, will display the file size.

To change the default disk drive, simply type the drive letter followed by a colon, then return. For example, to go to drive B just type 'B:'. If the disk drive is not currently logged in, the CP/AM system will read the directory information from the disk and log it in. After this, the CP/AM prompt 'B>' will appear. If the disk is already logged in, the system will not have to read the directory and the prompt will appear immediately. From this point on, all further disk commands will use drive B as the default.

Each disk drive is assigned a letter name followed by a colon as shown below:

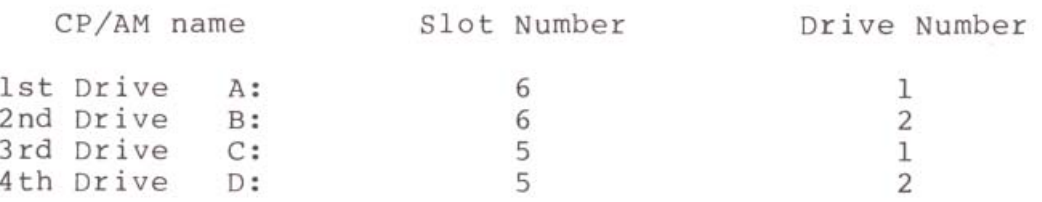

#### Changing CP/AM Disks

Unlike Apple DOS, you cannot indiscriminately change disks in the drives with CP/AM. When you change disks, you must let CP/AM

know that you have done so. This is because there is certain<br>information stored in memory about the disk in use. When you information stored in memory about the disk in use. When you<br>change disks this information should be replaced with the change disks, this information should be replaced with the information of the newly inserted disk. To let CP/AM know that information of the newly inserted disk. you've changed disks, type control C after you've changed disks. If you do not type control C after changing disks and attempt to write to the changed disks, the computer will display:

#### BOOS ERR ON d:

1

If this message is displayed, press control  $C$  to return to  $CP/AM$ . Control C may be typed anytime you think it may be needed for it will not hurt anything.

There are several ways to get the CP/AM operating system started<br>in the Apple. The easiest way is to simply turn on the computer The easiest way is to simply turn on the computer<br>M disk in drive A. Another method is to type with the CP/AM disk in drive A. Another method is to type<br>CONTROL, OPEN APPLE, RESET (Apple IIe only). This is done by CONTROL, OPEN APPLE, RESET (Apple IIe only). pressing the Control key and Open Apple key down simultaneously with the left hand, then pressing Reset with the right hand. If Apple DOS  $(3.3 \text{ or } Pro-DOS)$  is currently running type  $PR#6$  and press return.

Once CP/AM has been booted, you are ready to begin experimenting with its various commands. If the disk will not boot, please see the section on page 30 called 'IN CASE OF DIFFICULTY'.

#### CP/AM Commands

CPM commands fall into two categories, system commands and CPM COMMands Iall Into two categories, system commands and<br>transient commands. System commands are built into the CP/AM transient commands. System commands are built into the CP/AM<br>system and always available whereas transient commands are<br>programs that are called up from the disk drives. If you ever programs that are called up from the disk drives. try to execute a transient command and the computer responds with question mark, this is because that particular command is not on the disk that you're using. It is a simple matter to copy these transient commands to other disks and this procedure will be outlined later.

#### CP/AM System Commands

DIR

24

DIR stands for Directory and is similar to typing Catalog under Apple DOS. To use this command, simply type DIR at the CP/AM prompt 'A>' followed by pressing the return key and it will give a listing of all the files on the currently logged on disk.

A)DIR A: PIP COM 28 : CPAM60 COM 42 : RESTOR DOC 5 In the sample Directory above, three files are shown. They are

9

PIP.COM, CPAM60.COM and RESTOR.DOC. One of the unique features of<br>CP/AM 4 0B are the numbers following each file name. These  $CP/AM$  4.0B are the numbers following each file name. numbers indicate the disk space that each file uses in pages. One 1K (1024 bytes) of memory equals four pages, so the PIP file is 28/4 or 7K bytes long.

By typing DIR and getting a successful directory, the Z-80 card and the computer have been given a thorough hardware test. Should you ever encounter difficulties in the future, the system operation can be tested by cold booting on a master diskette and typing DIR. If this doesn't give successful directory, then the problem could be hardware related. If a proper directory is displayed, then contact the software publisher for help.

To get a directory of a different drive, just type 'DIR B:' for the directory on drive B. After displaying this directory, the system will be return to drive A. However, don't try to get a directory on drive B unless there is a CP/AM disk in that drive.

Another way of displaying the directory is to use the transiant command SDIR. SDIR will sort the directory into alphabetical order and display some additional information about the disk. For more information refer to the transiant command section to the manual.

#### ERA

ERA is the erase command. Like DIR, it is a system command that can be used on any disk because it is built into the CP/AM operating system. Its format is very simple:

A>ERA B:TEMP.BAK

The above command will erase a temporary file on drive B:. The<br>FRA command is somewhat unique because the drive letter must be ERA command is somewhat unique because the drive letter must specified and is not optional as in other CPM commands. To erase all the files on a disk (drive A: in this example) type :

A>ERA A:\*.\* A:\*.\*

When the return key is pressed all of the files on the disk will be removed. Be sure that this is really what you want to do for there will be no question asked before the ERA command starts.

#### **REN**

This command allows you to change the name of a file. The format is :

REN new . typ-old . typ

For example, assume the FILE21. TXT is on the diskette in drive A. After typing:

#### A>REN FILE33 . TXT-FILE21 . TXT

FILE21 will be renamed to FILE33, and only FILE33 will be on the discarded. The name FILE21 will have been discarded. The file itself, however, will remain intact.

#### TYPE

The TYPE command can be used to display any ASCII file on the screen. This is a quick and convenient way to examine any is a quick and convenient way to examine textfile. The format is:

#### A>TYPE d: filename.typ

The TYPE command can be used to view any text files on a disk. While it will not provide the convenient format of a word processor, TYPE does print the file as it is actually stored on<br>the disk. It is a common practice to store documentation for It is a common practice to store documentation for many programs on a CPM disk as a filename. DOC or filename. TXT. For example, on the CP/AM master diskette will be found a program called 'NSWEEP. DOC'. After typing the following:

#### TYPE A: NSWEEP . OOC

the latest documentation on the program 'NSWEEP.COM' will be displayed. The TYPE command will display a page of information at a time. To view the next page, simply press return or for finer control, use control S. The listing can be stopped by typing control C.

#### USER

1

1

If several people or application programs share a single disk, the user command can be used to separate them onto different<br>parts of the disk directory called USER AREAS. These user areas parts of the disk directory called USER AREAS. are normaly not used, however it can be very useful on systems that have hard disk drives.

The disk directory for each disk drive is be divided into sixteen different user areas. Each user area is logically separate from all other user areas except for user area zero, which is global to all user areas in the CP/AM system. When in user area zero, only the files contained in user zero will be displayed by the DIR command. All files that may be in the other user areas are not directly accessible from user zero. When in any of the other nonzero user areas the files contained in both user zero and those in the current nonzero user area are accessible and will be displayed by the DIR command. This allows different sets of displayed by the DIR command. This allows different sets of related files to be isolated in thier own user areas with the common system programs that may be used by several users areas, such as text editors and compilers, to be placed in user area zero and shared between all user areas. In most circumstances,

as mentioned above, the user area facility can be ignored and all work done in user zero. If user areas are going to be used, care must be taken so that no filename is created in a nonzero user area that is also used in user area zero.

To move to a different user area type 'USER' followed by a number from zero to fifteen. The example below will move to user area<br>one:

A>USER 1

The CP/AM prompt will change to:

aA>

this indicates that user area one is now active. The lower case<br>letter to the left of the default drive letter will be 'a' for letter to the left of the default drive letter will be 'a' user 1, 'b' for user 2,... etc. through user fifteen. The DIR command will indicate which files belong to user zero and which belong to the current user area by prefixing the files contained in the nonzero user area with a lower case letter of that user area. This is shown in the example below:

A>USER 1 aA>OIR A: PIP  $aA$ COM 26: STAT COM 18: aLETTER TXT 8:

Both of the files PIP and STAT belong to user zero and the file LETTER. TXT belongs to user one.

#### SAVE

The save command allows a copy of the system memory to be saved to a file on disk. The format for the SAVE command is as follows:

SAVE n filename . typ

where n is the number of 256 byte pages to be saved starting at hex address 100H. The following example will save 2048 bytes of the system memory starting at 100H to the file 'MEMSAVE.XXX':

A>SAVE 8 MEMSAVE.XXX

#### Transient Commands

PIP

It is often desirable to move some of the utility programs from the system master diskette to a program diskette. To do this, a method of transferring files from one diskette to another is needed .

The PIP program is used to perform copy operations. It is a program that you execute by typing 'PIP'. With the system master diskette in drive A and one of the diskettes that you recently formatted in drive B, type 'PIP'.

## A>PIP •

1

1

-4  $\frac{1}{2}$ 

 $\mathbf{I}$ 

÷,

-4

]

Ï

The asterick prompt is the PIP program prompt and indicates that PIP is up and running. A PIP expression that will copy a file(s) from one disk to another can now be typed.<br>expressions take this form: Simple PIP

d : copyname .typ-d : orig inalname.typ

The 'copyname' and 'originalname' arguments are actual filenames, and the 'd' stands for the letter of the drive. The '.typ' means<br>the file type that has been designated for that file. The the file type that has been designated for that file. extension '.typ' for PIP is '.COM'. PIP always copies from an original file to a copy file. Thus, the original file must already exist; PIP creates the copy file with the name you supply (normally the same) . For example:

#### \*B:COPY . COM-A :COPY . COM

This expression tells PIP to make a copy of COPY.COM which is on drive A and to name it COPY.COM and put it on drive B. More files can be copied from this point or, by pressing the return key, return to the  $CP/AM$  'A>' prompt.

The new file can be given a different name during the transfer as follows:

#### B:OLDCOPY COM~A COPY COM

If only one PIP operation is desired, then a shorter commmand can be used by typing the PIP expresssion on the PIP command line:

#### A>PIP B:COPY . COM-A :COPY .COM

When PIP stops copying, the system prompt will appear again. If the file name is not going to change, an even shorter method is available .

A>PIP B: -A : COPY .COM

This command will put a copy of COPY. COM on drive B. This is probably the most common CP/AM command of all.

It's easy to copy all files on a diskette with PIP by making greater use of the wild card characters:

 $A>PIP B:=A.*.*$ 

Remember, filenames can have eight characters to the left of the period, and three characters to the right of the period. The \* period, and three characters to the right of the period. The \*<br>symbol matches any eight characters to the left of the period, and the .\* symbol matches any three characters to the right of the period. When using the above command, remember that only When using the above command, remember that only files are copied, the CP/AM system will not be copied.

The PIP command also has the ability to verify if the file(s) have been transferred correctly by rereading the new file and comparing it to the original. PIP can be told to verify the file transfers by adding '[V]' suffix to the end of the PIP expression as follows:

d : copyname . typ-d:originalname . typ[v]

An exmple of this is:

A>PIP B:COPY.COM=A:COPY.COM[V]

After PIP has transferred the entire file, it will go back and verify that the two files are exactly the same .

STAT

The STAT command is used to find the general amount of space that is left on a disk or the size of a file. The STAT program can be executed by typing 'STAT '. A standard output from STAT may look like this:

A>STAT A:  $R/W$ , Space: 34k

This indicates that drive A: can be read and written to and has 34k of free space left. An Apple disk runnig CP/AM 4.0B can store a total of 126K on a system disk and 138K on a non-system disk. A system disk is defined as a disk that contains the operating system on it so that the disk can be used to boot up CP/AM 4.0B. The STAT command will display the drive information for all the drives that are currently logged-in, so don't be alarmed if more lines of information appear. The output from STAT with nothing after it can be following two forms for each logged disk:

d: R/W, SPACE: nnnK 0< d: R/O, SPACE: nnnK The *Rio* means that the disk in that drive has been changed and the new disk has not been logged in with a control C. The files on the new disk can still be read, but nothing can be written to the disk until it is properly logged in .

The space left on a specific disk can be found by typing the following:

A)STAT B: B: R/W, Space: 101k

This will only display the information for the specified disk.<br>The form for the STAT command is as follows:

STAT d: filename.typ

1

Ï

÷

÷

1

Ï

-4

1

1

-4

-44

The drive specification is optional. If the STAT command is followed by a file name (wild card options are allowed) the status information about a file along with the information about the disk will be displayed:

A>STAT FORHAT . COM Recs Bytes Pex Acc<br>26 4k 1 R/W 1 R/W A: FORMAT . COM A: R/W, Space: 34k

The Recs column shows how many 128 byte records long the file is and the Bytes column shows the amount of disk space that the file occupies. If the number of records times eight doesn't equal the Bytes colunm don't be alarmed. Because of the way that data is stored on the disk the file size will be rounded up if needed, but as in this example, a total of 4k is used to store the file on the disk. The Pex columm shows the number of directory The Pex colunm shows the number of directory extents that the file uses, more information on this can be found<br>in any one of the CP/M texts listed at the end of the manual any one of the CP/M texts listed at the end of the manual. Acc specifies if the file can read and written from, if it had been 'R/O' the file could only be read.

A file can be set to a read only status by the following line:

A>STAT FORMAT . COM \$R/O File set to R/O.

The file is now set to read only and cannot be written to. To change the file so it can be read from and written to use the following STAT command form :

A>STAT FORMAT.COM \$R/W<br>File set to R/W.

15

The BOOT command tells your Apple to fire up the disk drive cold. To execute the BOOT command, type 'BOOT' then press return to run<br>the program if your favorite space game is in drive 1, get the program. If your favorite space game is in drive  $1$ , ready to dodge missiles. Of course, if the diskette in drive 1 is a CP/AM disk, then you're going to go right back to CP/AM. Apple IIe's the control, open Apple, reset is probably the easiest way to start fresh. However, many hackers insist that turning off the computer is the only way to start 'clean'.

#### CPAM69 - Larger Memory Capacity

A CP/AM 4.0B master diskette comes configured as a 44K system and<br>for 48K, Apple systems, this is the largest system that can be for 48K Apple systems, this is the largest system that can be used. A small minority of programs however, require more memory i.e. dBase II, Turbo Pascal, and WordStar 3.3x. If you have an Apple IIe,  $//c$ , or a Franklin Ace 1000, it is recommended that the CP/AM should be upgraded to 60K.

If the system being used *is* an Apple 11+ with a 16K RAM card in slot Ø, it can PROBABLY be upgraded to a 60K system. emphasized " probably" with Apple 11+ owners because some Apple 11+ ' s and some 16K RAM cards have timing problems that are too great for high speed Z-80 operation. If difficulties are experienced in upgrading to the 60K system with the Apple II+,<br>please read the chapter called 'IN CASE OF DIFFICULTIES'. -

-

When using the following procedure to upgrade the CP/AM disk, it is absolutely essential that only a backup disk be used because if something goes wrong the disk may no longer boot up. Also,<br>once the master diskette is converted to 60K, there is NO GOING BACK to 44K, so always keep copies of the original 44K disk around for testing purposes .

To upgrade to a 60K disk type the following:

A>CPAM69

RAMDRIVE - Disk Emulation

When running CP/AM with an Apple IIe, there is a program that will allow CP/AM to use memory in the Apple IIe auxiliary slot as a solid state disk. Disk emulation, simply put, is the act of fooling the Apple computer into thinking that a certain area of memory is a disk drive. The program that does this is called<br>pampeture the used with the apple extended 80 column card, it RAMDRIVE. When used with the Apple extended 80 column card, it<br>will emulate half of a disk drive, When used with a 128K or will emulate half of a disk drive. When used with a 128K or larger RAMWORKS card, it will emulate a full drive or more. invoke disk emulation, type:

A>RAMDRIVE

#### BOOT

Complete information about the RAMDRIVE program can be found in the file 'RAMDRIVE.DOC' on the disk. To view the RAMDRIVE document file type:

A)TYPE RAMDRIVE . DOC

with the system disk in drive A.

#### RESTOR

The RESTOR program will unerase any file if it is used before Ine KESIOK program will unerase any file if it is used before<br>any writing is done to the disk. This can be a lifesaver if a very important file is accidently erased . executed with a command of the following form: The program is

A)RESTOR filename . typ

where filename.typ is the name of the file that was erased. If the file could be found, its name will appear on the directory.<br>The file should checked immediately to see if it is all still intact .

#### AUTORUN

-

J,

÷,

٨Ą J

ц,

÷, ٤

J

÷,

۸

-

-

-

ü

J

The AUTORUN program will make the CP/AM boot disk automatically run any program when it is cold booted. As an example, this would give the capability to have the RAMDRIVE program automatically install the ramdisk drive when the system is booted. The form of the program is as follows:

#### A)AUTORUN RAMDRIVE

When the system is cold booted, the RAMDRIVE program will be run just as if it had been typed at the CP/AM prompt. In fact, anything that is typed after that AUTORUN name is taken literally<br>as if it was entered at the CP/AM prompt. To replace any as if it was entered at the CP/AM prompt. To replace any previous AUTORUN command, just re-run the AUTORUN program with AUTORUN command, just re-run the AUTORUN program with the new command. To stop CP/AM from executing any command at boot time, don't enter anything after the AUTORUN name. This program can only modify a system disk ,with CP/AM on it, if it is not a system disk an error message will appear .

#### FO RMAT

FORMAT will completely erase all of the data on a disk and format it in the same way that the INIT command will in DOS 3.3. In order to create a non-system disk that can hold 138k, run the<br>FORMAT program to erase everything (including the CP/AM system) program to erase everything (including the *CP/AM* system) from the disk. AS long as the CP/AH system is not put on the disk, using the COPY program, the 12k of storage that was used for the operating system can now be used for data storage. To

run the FORMAT program, type FORMAT at the CP/AM prompt and follow the instructions.

#### NSWEEP

NSWEEP is a public domain program that has been included on the<br>CP/AM disk. This program is an advanced file transferring This program is an advanced file transferring program with many extra capabilities. The documentation for this program is in a disk file labeled 'NSWEEP. DOC'. It can be viewed with the type command.

#### TED

TED is a public domain text editor program that has been included on the CP/AM disk. It is a standard type line editor, like ED,<br>only with online help screens. A complete document file is provided in a squeezed format, which can be viewed or printed out with NSWEEP .

#### SD I R

SDIR is a public doman program that is very similar to the DIR command that is built into the CP/AM system. SDIR will display all of the files on the disk in alphabetical order and its size in K bytes. After displaying the information on each file it will then display the number of files on the disk and the space used by these files, followed by the space remaining on the disk.

#### **CONFIGIO**

The CONFIGIO program allows the custom installation of the CP/AM operating system environment. The CP/AM environment areas that the CONFIGIO program can change are the hardware and software terminal emulations, the keyboard key re-definitions table, and all of the systems input/output (console, list,... .etc) routines through special user installable I/O drivers. Note that all displayed data is in hex notation and the inputed data must also be in hex notation.

After running the program CONFIGIO, there will be a menu of five options. The first is that of the custom terminal emulation.<br>After selecting option one, the screen will display the current software and hardware terminal screen function definitions.<br>Under the software colunm for each of the screen functions will be the character sequences that a program will need to send to<br>the system to accomplish that particular screen function. The the system to accomplish that particular screen function. exceptions to this are the lead-in, xy coord offset, and the xy xmit order.

The lead-in row is the lead-in character definition for any of the software screen functions that require a lead-in character.

The xy coord offset and xy xmit order are the definition on how the address cursor information should be sent to the system. The hardware column shows the character sequence that the operation system will send out to the physical terminal when it receives one of the screen function requests from the software. Through this configuration most any program and terminal conbination can be accommodated .

-

-

J

J,

په J

á, J,

-

-

•

.

The CP/AM operating system is sent out configured to emulate SOROC IQ 120/IQ 140 terminal function codes. With the CONFIGIO program, this can be changed at any time and can be changed back by selecting the default SOROC selection. Note that if the leadin character is set to zero then the lead-in character will be disabled, also if any of the screen function definitions are zero they will be disabled .

The keyboard redefinition option from the main menu will allow<br>any key on the keyboard to be redefined to another key. There any key on the keyboard to be redefined to another key. There<br>can be a maximum of six entries in the keyboard redefinition can be a maximum of six entries in the keyboard redefinition<br>table. The system is sent out with several keys redefined for The system is sent out with several keys redefined for use with the Apple ] [+ computers. The Apple ] [+ computers lacked<br>some keys (especially the left bracket key) that are used by some keys (especially the left bracket key) that are used by<br>CP/M programs. If CP/AM is to be operating in a Apple //e or  $CP/M$  programs. If  $CP/AM$  is to be operating in a Apple //e or<br>//c, then it is advised that all of the entries in the keyboard then it is advised that all of the entries in the keyboard redefinition table be deleted since the //e and //c have these keys. This can be accomplished by selecting the delete option in the keyboard redefinition menu and entering the hex notation for the key that was redefined to delete the redefinition .

Option number three on the main menu will allow a software input/output driver to be loaded in and installed into the CP/AM<br>system. The ability to install a driver into the system is The ability to install a driver into the system is intended for non-standard hardware products that the CP/AM operating system does not support. If needed, these drivers may be supplied by the hardware manufaturer, if not, the user will need to write one. The format of the driver file is given later in the manual.

All of the preceding options only modified the operation system in memory. This means if the system is rebooted all of the previous changes would be gone and the old setting would return . To make the current operation system configuration permanent it<br>must be written out to a system disk. Option four from the main must be written out to a system disk. menu will allow system configurations to be read and written to<br>from a system disk. If the disk does not contain the system. a system disk. If the disk does not contain the system, an error message will be displayed. The write option will write out the current system configuration to a system disk. Any time that the CP/AM system is booted from that disk it will come up<br>with the configuration that was last written to it. There is with the configuration that was last written to it. There is also a read option. This will read in a system configuration from another disk that may be different from the current system configuration on the disk that is being used without needing to permanently modify the disk currently being used .

19

•

#### SUBREN

The SUBREN command allows CP/AM commands to be stringed together The SUBREN COMMAND allows Crymn commander 'procedure' files for subsequent processing by the CALL program. The general form of the SUBREN command is:

SUBREN d: filenane argl, arg2, ... argn

When SUBREN is executed it will search the disk in drive d: for 'batch' file named filename. SUB where filename represents an unambiguous filename. (An ambiguous filename is when the wild card characters are used to match one or more files on a disk. For a file to be unambiguous do not use the wild card characters, if wild card characters are used the resulting filename must match only one file on the disk.) SUBREN will then create procedure file xx\$. SUB containing control statements from batch file filename . SUB , with symbolic arguments Si in the batch file replaced in the procedure file by literal arguments argi obtained from the SUBREN command. For example, the batch file APROC.SUB containing the text lines:

DIR \$1.\* STAT Sl.\$2

would be transformed by the command

A)SUBREN APROC SLM PRN

into the procedure file AA\$.SUB containing the commands

DIR SLM.\* STAT SLM . PRN

The command

A)CALL A

may then be used to invoke this 'procedure A'. In this example, SUBREN transformed the batch file APROC . SUB into the procedure file AA\$. SUB called procedure A. The name of the procedure is determined by the first character of the batch filename. example, the batch file BPROC. SUB would be transformed by SUBREN into the procedure file BB\$. SUB, called procedure B. A procedure file can have the name of any valid filename character with any number of them may existing at the same time, conditionally or unconditionally invoked by CALL .

If double dollar signs '\$\$' appear in a batch file they will be If double dollar signs wy appear in dollar sign 's' in the<br>translated by SUBREN into a single dollar sign 's' in the translated by SUBREN Into a single dollar sign.<br>procedure file. An alphabetic character 'x' preceded by the procedure file. An arphabetro stated by SUBREN into a single<br>up-arrow character will be translated by SUBREN into a single up-arrow character will be translated by Bobhan Theorem conversions

allow any character that can be entered at the keyboard to be<br>placed into a procedure file. placed into a procedure file.

CALL.

The CALL program expands the The CALL program expands the scope of batch command processing by<br>calling any of a number of separate command procedures. For example :

A>CALL B

 $\frac{1}{2}$ 

a.

ä

 $\mathbf 1$ 

-

 $\mathbb{I}$ 

-

-

-<br>1

-  $\mathbf{I}$ 

•

•

will invoke the procedure contained in the file BB\$.SUB. Each procedure file is a batch command file created by SUBREN. The character x is the name of the procedure and can be any character, except '\$', that is permissible in an unambiguous filename. Any file that has the name '\$?\$. SUB' at warmboot will be shifted into batch mode and the next CP/AM command will come from the file found which bypasses the advantages provided by the CALL program.

Using the SUBREN program and a text editor, create a batch file named AA\$.SUB with the following text lines:

STAT STAT \*.ASM<br>CALL B B

then create a second batch file named BB\$. SUB containing:

OIR \*. OOC DIR OIR \* . COM

There are now two batch files on the disk named AA\$.SUB and BB\$.SUB. mow two batch files on the disk named AAS.SUB and<br>When procedure A is called with the console command:

A>CALL A

the CALL program will search for a file named AA\$. SUB, and if found, will rename this file \$A\$. SUB, then warmboot. Existence of a file name beginning with '\$' will cause CP/AM to search for a file satisfying the ambiguous prototype \$?\$ . SUB. CP/AH will find \$A\$.SUB and will therefore shift into batch mode and take its next command from the procedure file found. In the example, this command will be

STAT \* .ASH

Following STAT processing, CP/AM is still in batch mode and will<br>take its next command from \$A\$.SUB. This command will be take its next command from \$A\$.SUB. This command will be

CALL B

The CALL program first will search for a file satisfying the<br>ambiguous prototype \$?\$.SUB, and when a file such as \$A\$.SUB is ambiguous prototype \$?\$.SUB, and when a file such as \$A\$.SUB is

found, it will be renamed AA\$. SUB. This deactivates the current command procedure with the deactivated file containing all remaining unprocessed commands. CALL then searches, in the remaining unprocessed commands. present case, for a file named BB\$. SUB, and if found, renames it to \$B\$. SUB, then warmboots. When CP/AM searches for \$?\$. SUB it will find \$B\$. SUB and so the next command will be taken from the procedure file found, and in the example the command will be

OIR \* . OOC

This process will continue until all the commands in \$B\$.SUB have niis process will continue until all the commands in ppy.sob have<br>been processed. Note that it does not return to the previous<br>procedure A.

CONDITIONAL CALLS

A system error flag (RERF) is defined under CP/AM on page zero at location 003E hex. Any applications program can set or clear this flag. The operating system does not modify this flag. The SETERR program can also be used to set the system error flag to any value Ø through 9.

Under control of the system error flag, command procedures can be conditionally invoked by CALL. For example, if the system error flag is nonzero ,

A>CALL B T

will invoke the procedure contained in the file BB\$.SUB; otherwise, if the system error flag is zero, control will pass to the next command of the current procedure, or to the console if no procedure file exists.

For demonstration purposes, the program SETERR will be used to simulate the action of an applications program that sets the system error flag to indicate that subsequent processing should follow an alternate procedure.

Using a text editor, create a main procedure in MAIN.SUB containing the text lines:

SETERR Ø CALL A T SETERR<sub>1</sub> CALL A T OrR

Create an alternate procedure in ALT. SUB containing the text lines:

SAVE 1 POSTRUN. TMP STAT POSTRUN . TMP

Use SUBREN on both of these files to create the batch files MM\$.SUB and AA\$.SUB. The main procedure can be invoked with the console command

A>CALL M

•

 $\mathbf{I}$ 

The first command of procedure M, SETERR  $\emptyset$ , simulates action of an applications program that clears the system error flag to zero. The next command in the main procedure, CALL A T, therefore act as a no operation, allowing control to pass to the following command, SETERR 1. This command simulates action of an applications program that sets the system error flag. The next command, CALL  $A \tI$ , will invoke procedure  $A$ , the alternate

The CALL program can also use condition codes stored in system error flag to conditionally invoke procedure files. Condition codes range from 0 to 9 and if the *code* in the CALL program is equal to the code in the system error flag the procedure file will be invoked. In the system error flag the<br>procedure file 191 procedure file  $C'$  will be invoked if the condition code the system error flag is 5:

A>CALL C 5

Note that the SETERR program can set the system error flag to any value from  $\emptyset$  to 9.

#### **SUBMIT**

The SUBMIT program combinds the functions of SUBREN and CALL programs together so that one command can both create a procedure file and invoke it at one time. When executed the SUBMIT program will create a procedure file in the same way that SUBREN does. including arguments, and give it the filename of \$@\$.SUB. the SUBMIT program finishes running and a warmboot is performed the procedure file will be automaticly shifted into batch mode . This will eliminate the need to use the CALL program to start the batch processing. In the example that follows a series of will be executed from the procedure file 'STARTUP.SUB' to automaticaly run the RAMDRIVE program and bring up WordStar.

Create the file 'STARTUP. SUB' with the following lines:

RAMDRIVE  $C:$ A:WS

then execute AUTORUN with the following command line:

A>AUTORUN SUBMIT STARTUP

The next time the disk is cold booted the WordStar will come up with the ramdisk as the default drive.

This concludes the introduction to the CP/AM system and supplied programs. For the general user the remaining sections of the manual can be skipped, but for those who have knowledge of 6502 and Z80 assembly language and plan to write CP/AM system programs push on .

#### TECHNICAL NOTES

# 6502/z89 ADDRESS TRANSLATION

-

-

--

•

ú,

-

•

•

In order to get the most amount of contiguous memory for the CP/AM operating system and from the differences between how the Z83 and 6502 processors treat memory areas, it was necessary to reorganize the Z80 memory map in the Apple. This is accomplished through hardware on the Zag card and is completely invisible to memory only becomes apparent when trying to execute 6502 either processor. The effect of this re-mapping of the Z80 subroutines from the Z80 card or when trying to execute 6502<br>subroutines from the Z80 card or when trying to address a will show the correspondence between memory accesses from the specific Apple memory location by the Z80. The following chart  $6502$  to that of the  $280$ .

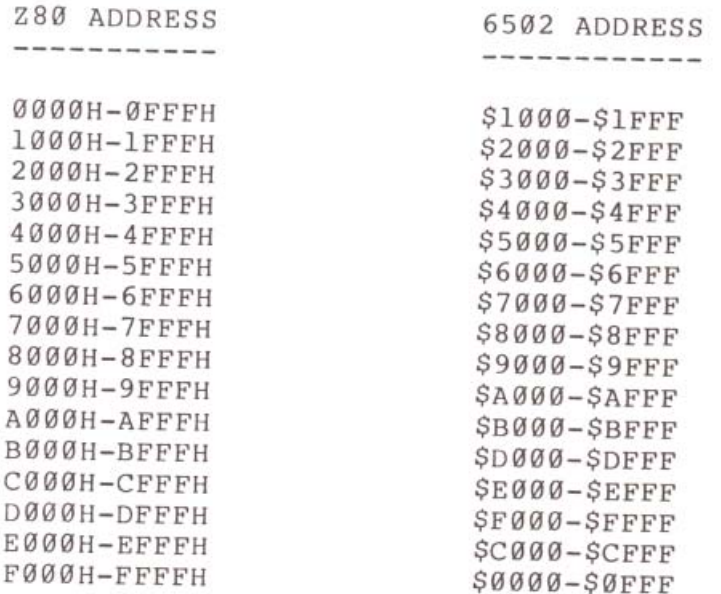

## CALLING 6592 SUBROUTINES

To call a 6502 subroutine, the address of the routine to be called must be placed at memory location F3D0H. The address of subroutine must be given as a 6502 address and not  $280$ . The relation between the two addresses are given in the 6502/280<br>Address Translation Table, Information can be passed to the Information can be passed to the subroutine through the 6502 registers. When the subroutine is called the 6502 registers are automaticaly loaded from the memory locations shown below. When all of the needed information is initialized the subroutine can be called by performing a write which can be found in location F3DEH as shown below. operation to the slot address that the Z80 card is located in ,

When the write operation is performed the Z80 stopped where it is and 6502 will start running. card wi 11 be The 6502 will

first load its registers from the locations shown below and then perform a jump to subroutine operation to the address stored at F30911 . When the end of the subroutine is reached, by executing a return from subroutine instruction, the 6502 will store the contents of its registers back into the locations shown below, for the Z80 to examine, and perform a write operation to the slot address that the Z80 card is located in. This will stop the 6502 and startup the Z80 where it left off, ready to execute the next instruction .

Note: When the 6502 is activated, the monitor roms are enabled for the 6502 to use. Care should be taken for the language card ram is still write enabled during this time .

- R.

•

•

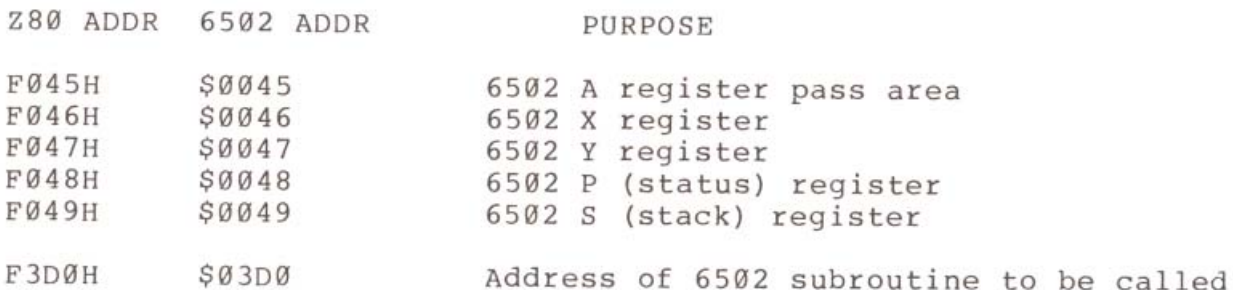

F3DEH \$03DE Address of the slot the Z80 card is in

This is a sample Z80 call to a 6502 monitor subroutine to beep the Apple speaker:

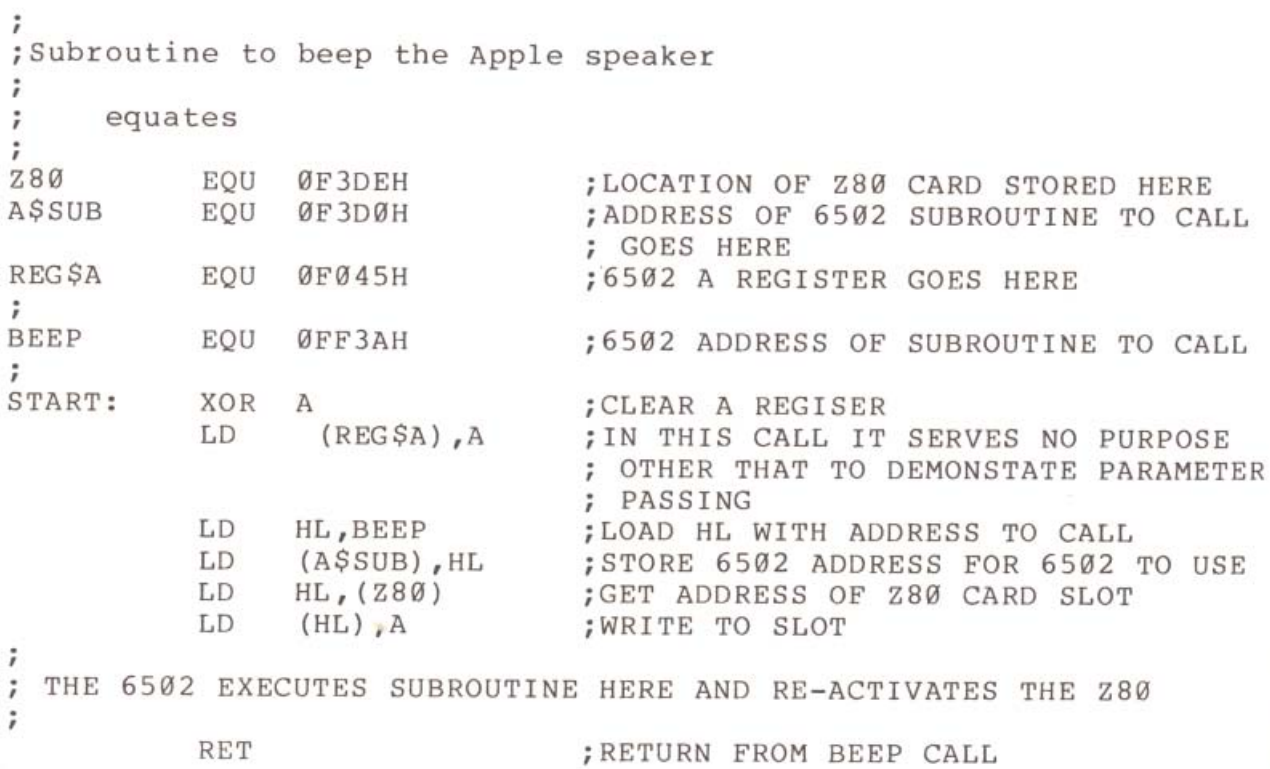

..

#### CP/AM SYSTEM TABLES

There are several tables in the CP/AM operating system that programs can access to find out information about the system environment. These tables are listed below:

This is the internal format of the terminal redefinition table. Refer to the CONFIGIO program desciption for more on how the software to hardware transfer works .

## SCREEN FUNCTION DEFINITION TABLE

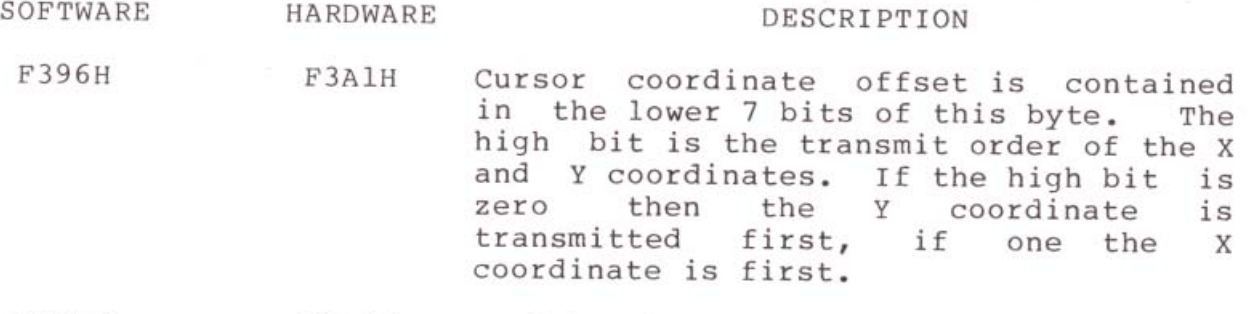

F397H F3A2H Lead-in character, zero if no lead-in.

Note: In following bytes the high bit signals if a lead-in character is needed, the lower 7 bits contain the character that corresponds to that particular function. If the byte for a function is zero then that function is disabled.

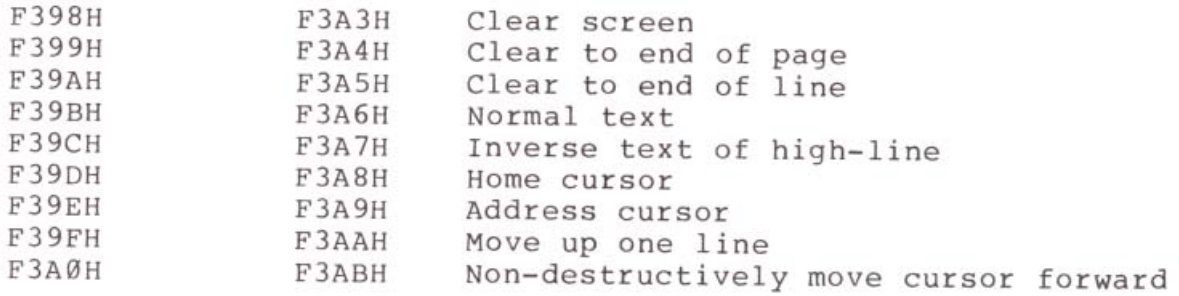

#### REDEFINITION TABLE

 $^{\circ}$ 

Цý, J.

à, J.

**Jan** 

-<br>1

۸

á,

 $\mathbf{I}$ 

,0

ė

•

۸

0 0

, •

•

I

l

The keyboard redefinition table can contain up to six key redefinitions. Each key from the keyboard will be checked against this table for a match. If a match is found, then the character is replaced with its redefinition. If there is no match, then the character is passed on. If the table is not full, the end is marked by the high order bit in the first nonused entry being set to one.

27

#### KEYBOARD REDEFINITION TABLE

## CHARACTER REDEFINITION

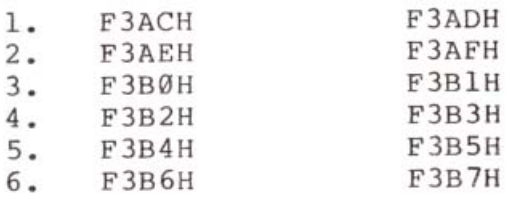

#### I/O DRIVER VECTOR TABLE

This table contains the vector addresses of the subroutines that perform all of CP/AM's I/O processes, excluding disk I/O. These vectors can be replaced with the CONFIGIO program to point to user subroutines. In this way, custom drivers can be installed into the CP/AM system to accommadate non-standard cards .

## I/O VECTOR TABLE

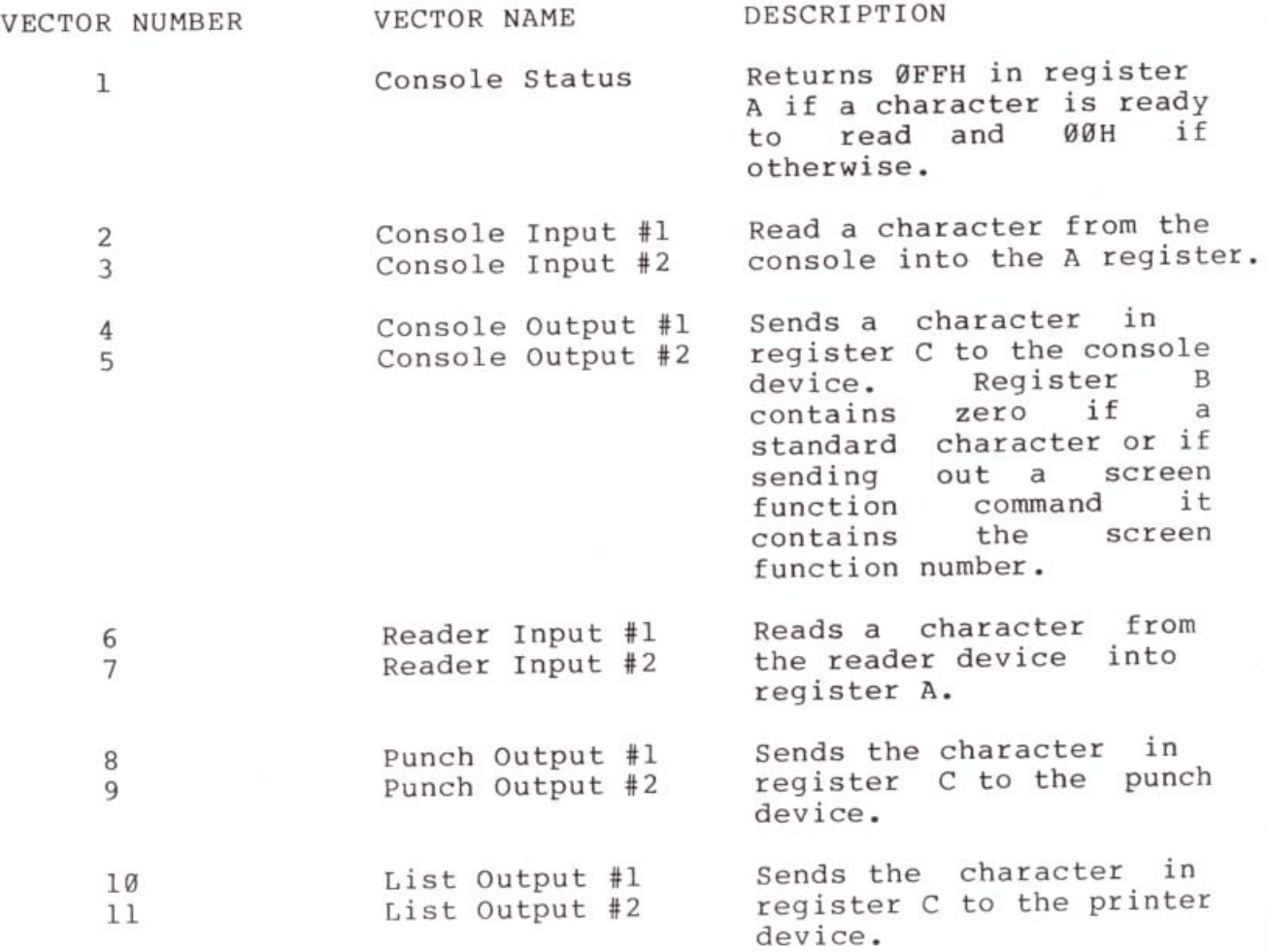

## LOGICAL TO PHYSICAL I/O DEVICES

..

h

l.

a

•

u цú,

•

• I

•

•

q

 $\frac{1}{2}$ 

 $\vdots$ 

•

ł

ł ì

• I The CP/AM IOBYTE located at 0003H can be used to redirect the CP/AM logical input and output devices to different I/O vector table locations. The IOBYTE has the following structure:

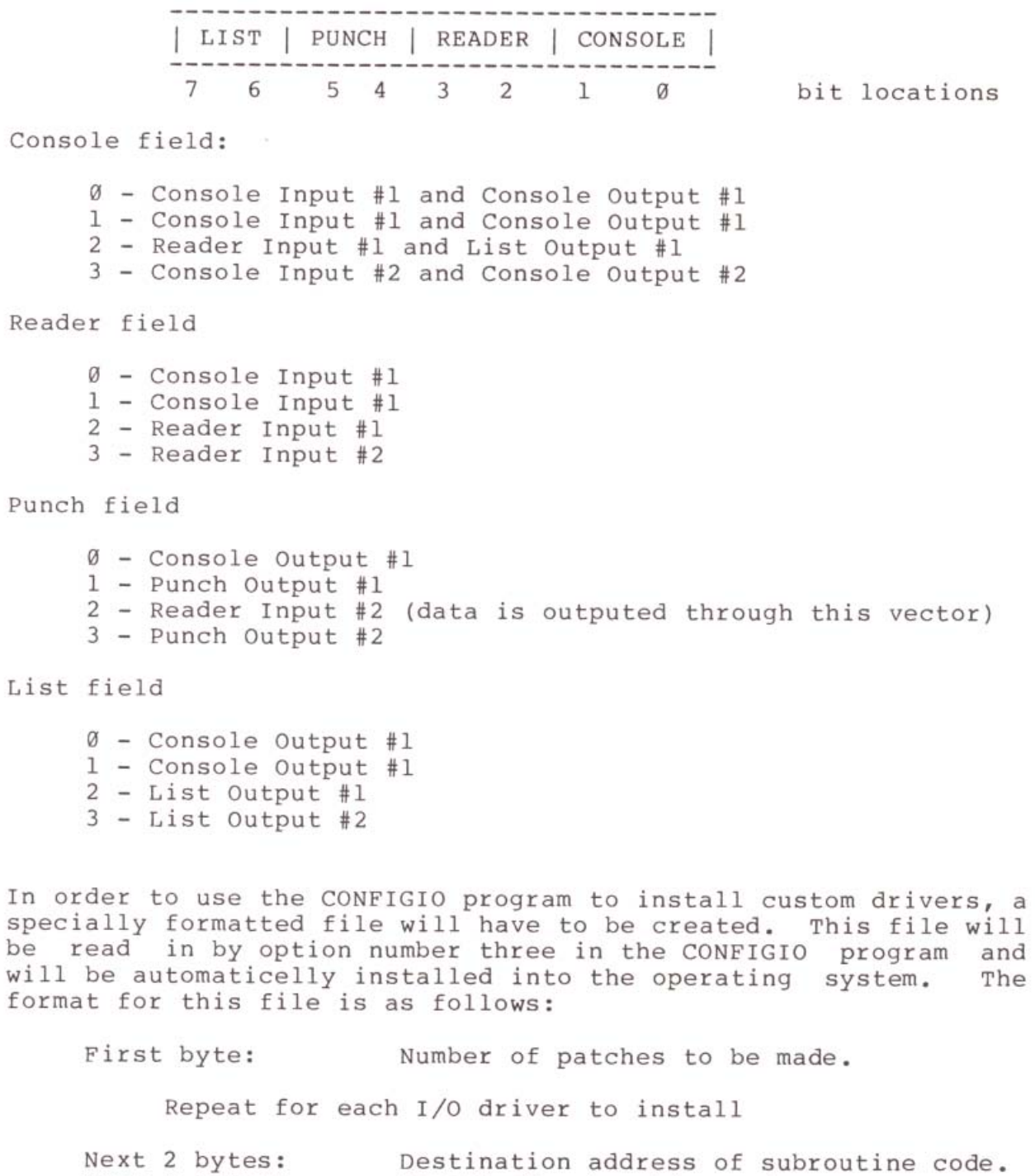

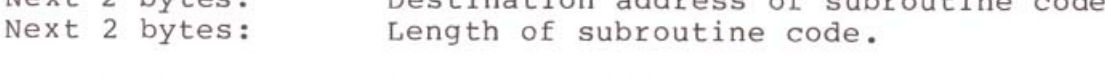

Next byte: Driver patch type 1 or 2

If driver patch type 1:

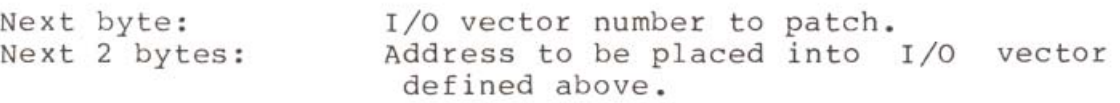

If driver patch type 2:

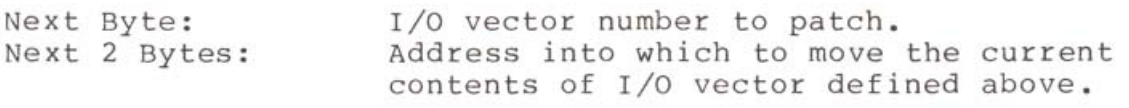

Next 2 bytes: Address to be placed into I/O vector defined above.

Next: The driver code is placed here after the driver patch type information above. The next byte after the driver code can be another driver where the first byte of the file defines how many driver I/O patches to be made.

Inside the CP/AM system, there is a special area that is set aside for user installed device drivers. This area ranges from F200H to F37FH. If a driver is to be installed permanently into the operating system, it must reside in this area too so that it may be written out to a system disk with the read/write I/O configuration block option in the CONFIOGIO program. Also note that when the RAMDRIVE program is running the I/O block area F280H to F37FH will be overwritten for the ramdrive program usage .

Here is an example of a device driver patch to automatically remove line feed characters for printers that automatically advance to the next line after each carriage return.

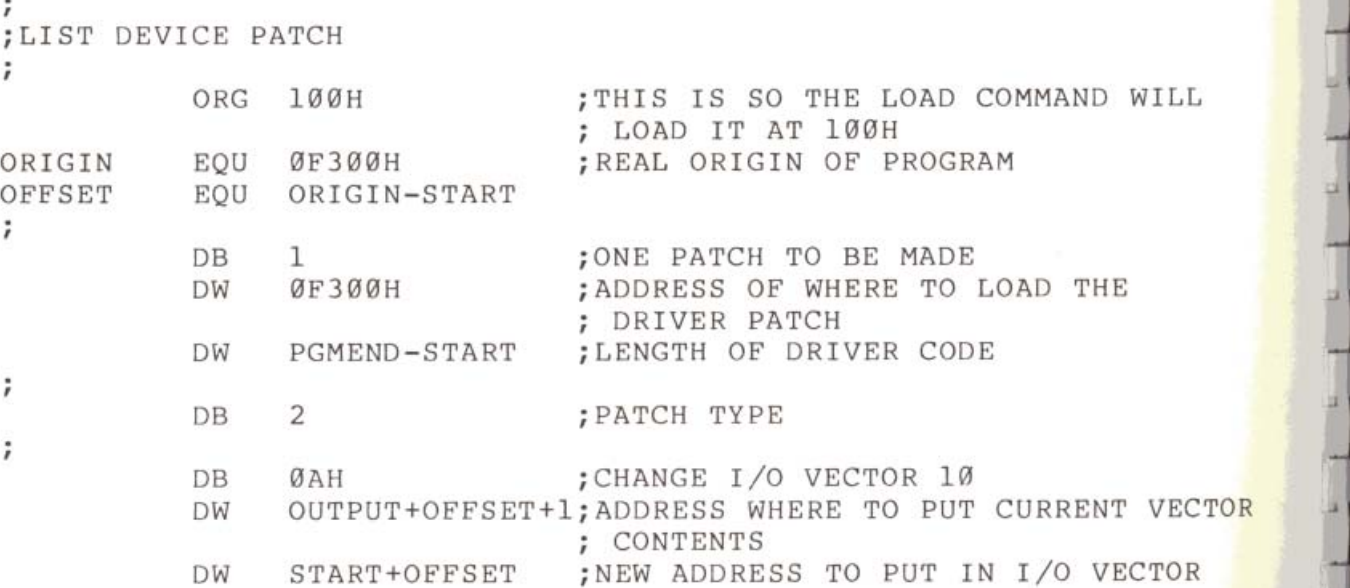

 $\cdot$ START : **LD** A, C ;MOVE OUTPUT CHARACTER TO A CP **ØAH** ; CHECK FOR LINE FEED CHARACTER OUTPUT : CALL NZ , 0000H ; SEND CHARACTER TO PRINTER IF NOT ; A LINE FEED, OTHERWISE CONTINUE ; ON WITHOUT PRINTING LINE FEED RET ; RETURN TO DRIVER CALLER  $\ddot{ }$ 

The object code for this driver would be:

01 90 FJ 97 00 92 0A 04 FJ 90 FJ 79 FE 0A C4 09 09 C9

PERIPHERAL CARD SLOT TABLE

END

 $\ddot{ }$ 

This table contains information about what type of peripheral cards are located in each slot of the Apple computer. The table starts at location F3B8H, where F3B8H + S contains the ID byte for each slot number S. Slot zero (F3B8H) does not contain a card type ID byte but a count of the number of disk drive controller cards found in the system. This counter increments by two for each card found. Do not confuse this by thinking it corresponds to the number of disk drives, for a system with only one disk drive will have a count of two. The following table describes the the meaning of each ID byte.

- $\theta$  No peripheral card ROM was found
- 1 A peripheral card ROM was found, but not identified
- $2 A$  disk controller card was found
- 3 An Apple communications interface type card was found
- 4 A high speed type serial card was found, usually an 80-colunm ca rd
- 5 A parallel printer type card was found
- 6 A card following Apple Pascal 1.1 & PRODOS protocol

#### INTERRUPT HANDLING

I r

 $\mathbf{I}$ 

j

 $\mathbf{I}$ 

•

•

•

I

From the way that the Z80 card uses the DMA line to deactivate the 6502, all interrupt processing must be handled by the 6502. To enable maskable interrupts, the IRQ solder pad on the Z80 card must be connected, non-maskable interrupts are not available. If the interrupt comes when the 6502 is active, interrupt handling<br>is done in the standard way. When the 280 is active the is done in the standard way. following steps must be followed:

- 1. Save any registers that are destroyed on the stack
- 2. Save the contents of the 6502 subroutine call address in case an interrupt has occurred during the preparation for a 6502 subroutine call
- 3. Set up the 6502 subroutine call address to \$FF58, which

is the address of a 6502 RTS instruction in the Apple monitor ROM.

- <sup>4</sup> . Return control to the 6502 by writing to the slot address of the Z80 card. When the 6502 regains control it will immediately "see" the interrupt and jump to its interrupt handling routine. Upon return from the interrupt routine, the 6502 will execute the RTS instruction and reactivate the Z80 through the call manager .
- 5. When the Z80 is reactivated restore the previous 6502 subroutine call address
- <sup>6</sup> . Restore all used Z89 registers from the stack
- 7. Enable ZSg interrupts with the EI instruction
- 8. Return from Z80 interrupt routine with RETI

#### WHY THE  $Z-80$ ?

Your primary reason for having a Z-80 card in your Apple is so that you can run CP/M software in your computer. CP/M is an advanced DOS sold and marketed by various software producers under license by Digital Research, Inc. CP/M was the first microcomputer operating system. It is still the most widely supported one available. The wide support means more software choices for you as a user. You now have a choice of many sophisticated word processing, accounting, business and professional software packages when you have a Z-80 Plus card . unlike standard Apple DOS, CP/M supports many languages in addition to Basic, Fortran, Cobol, and Basic Compiler are available. CP/M has many conveniences not found in Apple DOS such as fast disk I/O, better interface to machine language programs, simpler file transfer and wild card file naming conventions that allow you to refer to multiple files with one name .

#### WHAT IS THE PRIMARY DIFFERENCE BETWEEN THE Z-80 AND THE 6502?

The Z-80 is a register oriented processor whereas the 6502 is memory oriented. The Z-80 contains 18 eight bit registers and four 16 bit registers. Two accumulators and two flag registers are also provided. Moreover, all 8080 and 8085 assembly language programs will run unmodified on Z- 80 systems because the 8080 and 8085 instruction code is a subset of the Z-80 instruction code. However, many instructions have been added eliminating the 8080's arithmetic and data processing shortcomings.

# ADDENDUMS for WordStar 3.3x

Fixing the inverse problem with WordStar 3.3x on Apple computer.

If the inverse video is backwards or not working properly, the following fix can be used to correct the problem :

- 1. Run the CONFIGIO program.<br>2. Select option 1 on the ma
- 2. Select option 1 on the main menu.<br>3. Select option E on the terminal s
- 3. Select option E on the terminal screen menu.<br>4. Enter N for no leadin.<br>5. Enter 0F for the character code.<br>6. Enter H for hardware function.
- 
- 
- 
- 7. Select option F on the terminal screen menu.<br>8. Enter N for no leadin
- 8. Enter N for no leadin.<br>9. Enter ØE for the chara
- Enter ØE for the character code.
- 10. Enter H for hardware function.
- 11. Enter X to exit to main menu.
- 12. Select option 4 on the main menu.
- 13. Enter W to write the new terminal configuration to the disk.<br>14. Select X to exit the CONFICIO program
- Select X to exit the CONFIGIO program.

•

#### IN CASE OF DIFFICULTY

Should  $CP/M$  fail to boot using your  $Z-80$  Plus, please check: (This guide is valid for any  $Z-\overline{80}$  card not just the  $Z-\overline{80}$  Plus.)

Make sure your software is good. Try your software in another Apple known to work with CP/M. Modems, 80 column cards and other boards with a lot of firmware on them tend to confuse CP/M and ALL  $Z-8\theta$  cards. Try removing these cards first and then retry  $CP/M$ , Often, putting the  $Z-8\theta$  in slot 7 solves conflicts with Often, putting the  $Z-80$  in slot 7 solves conflicts with other boards.

If you still have trouble, you may test the Z-80 Plus by putting it in another Apple, using a disk known to work.

The following is a list of the most likely fault in your system:

- 1) Bad software, disk is partially erased, or you have a 56K or 69K disk with a 48K apple . Always try a 44K disk if you have problems.
- 2) Bad 16K RAM card (try trading with a friend). Even if your 16K card does everything else fine it can still have a problem that will not let it work with  $CP/M$ . This is the most likely hardware fault in an Apple ] [ or ] [+. The Microsoft 16K and the Apple language card are the most unreliable. If you decide to replace your 16K card may we recommend the S.T.B. 16K. This 16K card has no jumper to the mother board and is upgradeable to 64K RAM! It works too. Call (214) 361-7831 or (214) 234-8750. Applied Engineering does not sell the S.T.B 16K.
- 3) The I.C. at location B2 (74LS245) is bad or weak on the Apple<br>le. (If you replace this I.C. do not use FAIRCHILD (If you replace this I.C. do not use FAIRCHILD or SIGNETICS. Use MITSUBISHI or NATIONAL or T.I.). T.I. is<br>the best. Remember Apple buys its I.C.'s from the lowest the best. Remember Apple buys its  $I.C.'s$  from the lowest bidder. Due to the complaints from all  $Z-80$  card Due to the complaints from all manufacturers, Apple has stopped using FAIRCHILD and SIGNETICS at location B2 .
- 4) Bad Z-80 Plus card. Very unlikely, each card is tested in three Apples (two  $]$  [e's and one  $]$  [+).

### For Further Reading:

These books are available at most bookstores .

The CP/M Handbook by Rodney Zaks Published by Sybex Inc. 2344 6th Street, Dept. A Berkeley, California 94710 1-800- 227-2346

In troduction to Wordstar by Arthur Naiman Published by sybex 2344 6th Street, Dept. A Berkeley, California 94710 1-800 - 227- 2346

Microsoft BASIC Published by Dilithium Press 11000 S.W. 11th Street Suite E Beaverton, OR 97005 (503) 646-2713

dBASE II users guide Pubished by Green/Prentice-Hall

CP/M and the Personal Computer Dwyer and Critchfield/Addison-wesley

Programming the Z- 80 by Rodney Zaks published by Sybex Inc.<br>2344 6th Street, Dept A Berkeley, California 94710

How to Get Started with CP/M by Carl Townsend Published by Dilithium Press P. O. Box 606 Beaverton, Oregon 97005

CP/M Assembly Language Programming by Ken Barbier Published by Prentice-Hall, Inc. Englewood Cliffs, New Jersey 07632

Z-80 Programming and Interfacing Published by Howard Sams, Inc. 4300 West 62nd Street Indianapolis. Indiana 46268

• Most recommended

a very good CP/M manual

•

•

• a very good WordStar manual

u.

니

 $\frac{1}{2}$ 

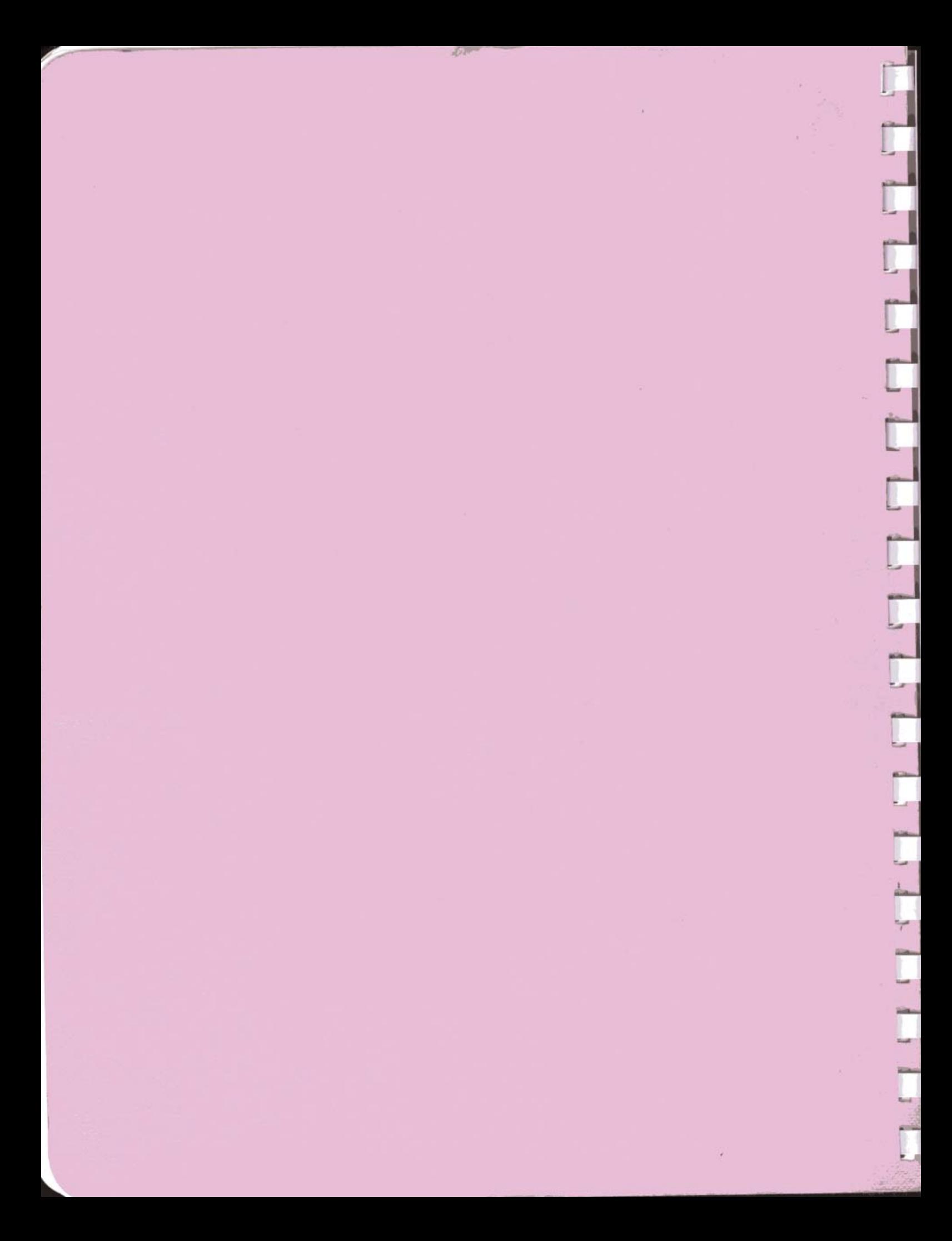